# Pastabos dėl eksploatacijos

"Lumify" ultragarso sistema 2018 m. rugsėjo 1 d. 4535 619 93551 Rev A

## **Apie šias pastabas dėl eksploatacijos**

Pastabose dėl eksploatacijos pateikiama informacijos, paaiškinančios tam tikrus programinės įrangos atsakus, kurie gali būti neteisingai suprasti arba sukelti sunkumų naudotojui. Perskaitykite šias pastabas dėl eksploatacijos ir išsaugokite jų kopiją ateičiai. Prireikus pakabinkite šias pastabas dėl eksploatacijos šalia savo darbo vietos.

# **Žymėjimo informacija**

Išsaugokite pristatytą *trumpąją paleidimo instrukciją*; joje pateikiama informacijos apie "Lumify" ultragarso sistemą.

### **Pradinė informacija**

"Philips" ultragarso sistema "Lumify" skirta diagnostiniams ultragarso vaizdams gauti naudojant B (2D), spalvinio doplerio, jungtinę (B+spalvinis) ir M veiksenas. Ji skirta diagnostiniams ultragarsiniams vaizdams gauti ir žmogaus kūno skysčių tėkmei analizuoti šiomis programomis: vaisiaus / akušerijos, pediatrijos, pilvo, galvos, urologijos, ginekologijos, vaisiaus širdies echoskopijos, mažų organų, raumenų ir skeleto, periferinių kraujagyslių, miego arterijos, širdies.

# **"Reacts" naudojimas**

- Kad nuotolinio seanso metu neatsirastų garso aidas, per atstumą valdantis naudotojas turėtų atlikti vieną iš šių veiksmų:
	- nutildyti mikrofoną, kai nereikia kalbėti;
	- sumažinti garsiakalbio garsumą;
	- naudoti ausines.
- "Reacts" prieigos kodai yra unikalūs ir, prireikus, juos naudojant sukuriamos atskiros "Reacts" licencijos. Prieigos kodo gavėjas tampa jo ir susijusios licencijos savininku.
- Naudotojų el. pašto sistemos "Reacts" el. laiškus gali nukreipti į pašto šiukšlių arba nepageidaujamų laiškų el. pašto aplankus, priklausomai nuo el. pašto paskyros nuostatų.
- Naujų "Reacts" naudotojų pakvietimų išsiųsti negalima esant šioms sąlygoms:
	- "Lumify" mobilusis įrenginys nėra prijungtas prie interneto;
	- kvietime nėra tinkamai suformatuoto el. pašto adreso;
	- kvietimas buvo išsiųstas "Reacts" paskyrą turinčiam asmeniui;
	- kvietimas buvo išsiųstas pasibaigusio galiojimo "Reacts" licenciją turinčiam "Reacts" naudotojui.

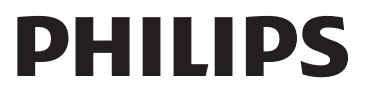

- "Lumify" sistemoje ieškodami "Reacts" naudotojų paieškos tekste nepalikite tarpų. Ieškokite:
	- tik pagal vardą;
	- tik pagal pavardę;
	- tik pagal el. pašto adresą.

Paieškos rezultatuose pasibaigusio galiojimo "Reacts" licenciją turinčių naudotojų gali nesimatyti.

- Sukūrę naują "Reacts" paskyrą patvirtinimo galite ir nesulaukti. Kad patvirtintumėte savo paskyrą, atlikite nurodytus veiksmus:
	- a. Savo el. pašto gautų laiškų dėžutėje atverkite pranešimą, kurio tema yra "Patvirtinkite savo el. paštą".
	- b. Spustelėkite **You're Almost There**.
	- c. Patvirtinimo vedlyje vadovaukitės paraginimais.
- Kad "Reacts Ultrasound Share" valdikliai būtų matomi "Reacts" seanso metu vaizduojant įjungus M veikseną, palieskite tiesioginį M veiksenos vaizdą. Palietus fiksuotą M veiksenos vaizdą "Reacts Ultrasound Share" valdikliai nepasirodo.
- Jei "Reacts" seanso metu savąjį su "Lumify" suderinamą "Android" įrenginį pasuksite, ekrane gali nebelikti fiksuoto 2D vaizdo. Kad vaizdą atkurtumėte, sureguliuokite vaizdų ciklo laiko liniją arba įrenginio slinkties juostą.

#### **Tyrimo vykdymas**

- Visuose vaizduose nurodoma tos laiko juostos, kurioje jie buvo gauti, data ir laikas.
- Pakoregavus gylį iki mažiau negu 3 cm (kai naudojamas L12-4 keitiklis) sistema pakeičia vaizdo mastelį ir kai kurios vaizdo dalys gali būti nematomos. Norėdami peržiūrėti visą vaizdą, suglauskite nykštį ir kitą pirštą.
- Nuvilkus matuoklį už vaizdo srities ribų jis gali išnykti. Norėdami atkurti matuoklio padėtį, atlikite vieną iš toliau nurodytų veiksmų.
	- Įjungę 2D veikseną palieskite **Measure** , **Clear All** ir **Measure** , o tada dar kartą įkelkite **Ellipse** arba **Distance** matavimą.
	- Įjungę M veikseną palieskite **Measure** , o tada dar kartą **Measure** .

#### **Peržiūra**

- Retry Interval ir Max Retries nuostatų DICOM saugojimo serverio sąrankose "Lumify" nenaudoja. Nuostatas "Lumify" naudoja **DICOM vietos** sąrankose.
- **Saved Exams** lange įrašytų vaizdų neturinčius tyrimus galima pažymėti varnelėmis, net jei jie į DICOM atminties įrenginį nebuvo įrašyti.
- Pasukus prietaisą, kai dialogo lange **Add New Destination** pasirinktos nuostatos arba kai koreguojama eksporto vieta, sistema neišsaugos jūsų pasirinkimų. Norėdami to išvengti, nesukiokite prietaiso įtraukdami arba koreguodami eksporto vietas.

#### **Keitikliai**

"Samsung S2" planšetinio kompiuterio T710 ir T810 modeliai yra suderinami su C5-2 ir L12-4 keitikliais, bet nėra suderinami su S4-1 keitikliu. Naujesnio T713 ir T813 modelio planšetiniai kompiuteriai yra suderinami su S4-1 keitikliu.

#### **Philips Ultrasound, Inc.**

22100 Bothell Everett Hwy, Bothell, WA 98021-8431 USA www.philips.com/ultrasound

 $C\epsilon_{0086}$ 

© "Koninklijke Philips N.V.", 2018 m. Visos teisės saugomos. Išspausdinta JAV. Negavus išankstinio raštiško autorių teisių savininko sutikimo atkurti arba perduoti visą medžiagą arba jos dalį bet kokia forma arba priemonėmis (elektroninėmis, mechaninėmis arba kitomis) yra draudžiama.